# **UMA INTERFACE VISUAL PARA O ENSINO DE ESTATÍSTICA ATRAVÉS DA CALCULADORA ESTATÍSTICA**

*Herbet Ferreira Rodrigues<sup>1</sup> , Gedvan Pereira Dias<sup>2</sup> , Renata Grigório Silva Gomes<sup>3</sup> , Ronei Marcos de Moraes<sup>4</sup> , Liliane dos Santos Machado<sup>5</sup>*

*Abstract The system Calculadora Estatística is a Webbased tool to support learning of statistics technique. Due to its learning approach, special attention was dedicated to the user interface in order to make it intuitive and allow better learning results. This work presents a visual programming environment as a new interface for the Calculadora Estatística system. This interface implements a graphical environment where visual components represent operations that can be manipulated to construct the sequence of steps of an statistical analysis. Thus, the user can visualize all operations demanded and the sequence of execution. The advantages implemented in the new interface are the better intuitivity, memorization augmentation and impulse to new discoveries. As consequence, the interface can offer a new way to experiment and learn statistical operations.* 

*Index Terms Programação Visual, Ensino à Distância, Estatística.* 

# **INTRODUÇÃO**

As imagens sempre tiveram um papel de fundamental importância no processo de comunicação humana, desde o seu desenvolvimento até nossos dias. Mesmo com surgimento da escrita, as imagens continuaram e continuam sendo usadas como forma de transmitir com mais clareza idéias, pensamentos ou resultados, devido à sua grande capacidade de expressão. Isso acontece porque as imagens são mais naturais à forma de pensar do homem, elas constituem elementos primários do pensamento criativo e da memória humana, ou seja, normalmente nós pensamos e representamos mentalmente as coisas na forma de imagens [1].

No campo da computação, as imagens tiveram uma participação muito importante no processo de interação homem-máquina com o surgimento das GUI (*Graphical User Interfaces*). Até então, a comunicação com o computador era feita, quase que totalmente, de forma textual, linear e seqüencial. As GUI oferecem aos usuários, um ambiente mais natural e intuitivo, utilizando-se de elementos gráficos para representar operações, componentes, apresentar resultados, entre outras funções [8].

Outra aplicação em que as imagens têm um papel essencial é no desenvolvimento de programas através de ambientes visuais. Esses ambientes utilizam-se de todo o potencial de comunicação das imagens para permitir ao usuário especificar programas ou seqüências de passos e operações em um determinado domínio de aplicação. Essa modalidade de programação, conhecida como programação visual, oferece diversas vantagens, principalmente no que diz respeito ao aprendizado. Aliando essas características à importância das imagens no processo de cognição humana, é possível desenvolver ferramentas computacionais voltadas ao ensino que utilizam programação visual para auxiliar o processo de aprendizado. Essas ferramentas oferecem ao usuário um ambiente mais intuitivo e com um maior poder de aprendizado, facilitando a memorização e o entendimento do domínio da aplicação envolvida.

Diante das vantagens proporcionadas pela programação visual, temos como objetivo deste projeto, o desenvolvimento de um ambiente de programação visual para um sistema de apoio ao ensino, de modo a oferecer aos usuários uma interface mais intuitiva, estimulante e com um bom suporte ao aprendizado. Para tanto, o conceito de programação visual será aplicado à Calculadora Estatística, uma aplicação desenvolvida para dar suporte ao ensino à distância e presencial de estatística [4].

#### **PROGRAMAÇÃO VISUAL**

A maioria das pessoas normalmente se lembra das coisas através de imagens. Dessa forma, a lógica e a seqüência dos arranjos espaciais são mais naturais ao seu pensamento e memória [1]. A programação visual consiste na definição de seqüências de operações e expressões através de elementos visuais como ícones, gráficos, linhas, *etc*. Desse modo, uma gramática espacial deve definir a disposição e o arranjo dos elementos no espaço, que pode ser bi ou tridimensional. Ao

l

#### **© 2008 INTERTECH March 02 - 05, 2008, São Paulo, BRAZIL**

**International Conference on Engineering and Technology Education**

<sup>1</sup> Herbet Ferreira Rodrigues, LabTEVE/CCEN, Universidade Federal da Paraíba, Cidade Universitária s/n CEP 58.051-900 João Pessoa/PB - Brazil, *herbetferreira@gmail.com*.

<sup>2</sup> Gedvan Pereira Dias, LabTEVE/CCEN, Universidade Federal da Paraíba, Cidade Universitária s/n CEP 58.051-900 João Pessoa/PB - Brazil, *gedvan@gmail.com*.

<sup>3</sup> Renata Grigorio Silva Gomes, LabTEVE/CCEN, Universidade Federal da Paraíba, Cidade Universitária s/n CEP 58.051-900 João Pessoa – PB - Brasil, *renatagrigorio@gmail.com*.

<sup>4</sup> Ronei Marcos de Moraes, Departamento de Estatística, Universidade Federal da Paraíba, Cidade Universitária s/n CEP 58.051-900 João Pessoa/PB -Brazil, tel.: +55 83 3216-7075, *ronei@de.ufpb.br*.

<sup>5</sup> Liliane dos Santos Machado, Departamento de Informática, Universidade Federal da Paraíba, Cidade Universitária s/n CEP 58.051-900 João Pessoa/PB - Brazil, tel.: +55 83 3216-7565 ramal 31*, liliane@di.ufpb.br*.

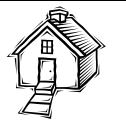

contrário da programação textual, que leva o programador a pensar de uma forma seqüencial e linear, a programação visual fornece, mais claramente, uma visão geral e paralela do sistema [8].

A programação visual utiliza-se da habilidade de percepção humana, de forma que quanto mais claras e perceptíveis forem às opções e operações do sistema, mais fácil e intuitiva será a interação entre o usuário e o software. Neste sentido, a usabilidade e intuitividade são características fundamentais em ambientes de programação visual [7].

# **PROGRAMAÇÃO VISUAL VOLTADA AO ENSINO**

O sucesso de um sistema voltado ao ensino depende, em grande parte, do poder de aprendizado proporcionado pela ferramenta e da usabilidade do ambiente. Neste contexto, o uso da programação visual pode auxiliar no processo de ensino/aprendizado. Um ambiente de programação visual deve permitir o auto-aprendizado através da sintaxe, semântica e aplicação da linguagem [3].

As linguagens visuais geralmente oferecem um aprendizado mais rápido. A representação visual dos elementos do sistema através de símbolos já nos sugere um significado das funções realizadas. Por exemplo, duas caixas ligadas por uma reta com uma seta indicando a direção nos dão a idéia de transferência de informação entre as caixas. Um ícone com a imagem de uma tabela ou de um gráfico, por exemplo, também já nos fornecem a idéia de sua função. Por esses motivos, a programação visual não requer, de maneira geral, um conhecimento prévio avançado sobre a ferramenta. Esses elementos favorecem a intuição e estimulam o usuário a "descobrir" as funcionalidades do sistema [8].

Unindo isso a uma política de exploração restrita, o usuário vai aprendendo os conceitos relativos ao domínio da aplicação à medida que vai explorando o sistema. Outra característica importante com relação ao aprendizado em um ambiente de programação visual é a facilidade que é dada ao usuário de visualizar e compreender o sistema como um todo e de forma não-seqüencial. Além do mais, é possível ter um retorno visual constante do estado do sistema a cada passo realizado.

Algumas técnicas e características podem ser utilizadas na implementação do sistema de ensino para aumentar o poder de aprendizado do ambiente. A Anotabilidade é a característica que o sistema possui de mostrar informação na forma de textos ou imagens de acordo com o contexto de modo a auxiliar e facilitar o aprendizado do usuário prevendo possíveis dúvidas. A idéia é retirar do usuário a responsabilidade de procurar ajuda no caso de dúvida, pelo menos as mais comuns, e levar a ele a informação necessária quando preciso. A Restritibilidade existe quando a experiência de aprendizado do usuário é desenvolvida incrementalmente de forma evolutiva de acordo com as regras do domínio da aplicação, ou seja, as funcionalidades do sistema são disponibilizadas à medida que o usuário atinge determinado nível ou chega em um certo ponto. Esta técnica desperta a curiosidade e motivação e impede que os usuários se desviem do modelo de aprendizado proposto. Unindo esta característica à Anotabilidade pode-se, inclusive, informar ao usuário o porquê de determinada função não poder ser executada naquele momento, promovendo um aprendizado ainda maior [3].

# **O SISTEMA CALCULADORA ESTATÍSTICA**

O Sistema Calculadora Estatística é uma ferramenta de suporte ao ensino da estatística através da Internet. Este sistema propõe-se a ajudar os alunos na correta utilização das operações em um processo de análise estatística visto que, principalmente entre os menos experientes, é comum a introdução de erros no processo analítico devido à falta de atenção, o que pode causar o comprometimento de todo o trabalho. Então, o sistema previne e indica ao usuário a ocorrência dessas falhas apontando, sempre que possível, a solução correta [4].

O sistema Calculadora Estatística é construído sobre uma arquitetura cliente-servidor, podendo ser acessado através de uma rede de computadores utilizando o protocolo TCP/IP, como ilustra a Figura 1. O sistema cliente é composto por um Applet Java que é responsável pela interação com o usuário; pelo processamento das restrições e verificações de erros imediatos; e pela transmissão dos comandos ao servidor.

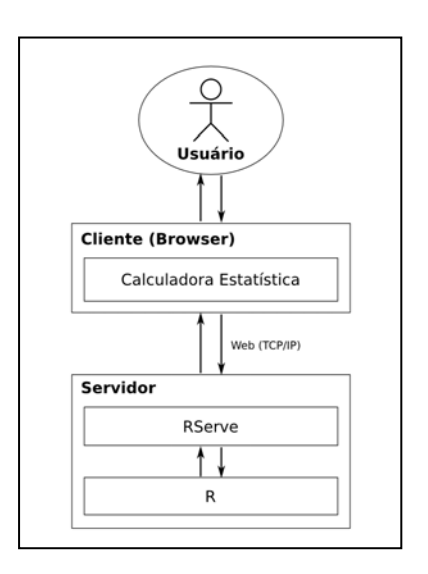

FIGURA 1 ARQUITETURA ATUAL DO SISTEMA CALCULADORA ESTATÍSTICA.

O servidor é composto por duas partes: o Software R, que processa e executa os cálculos estatísticos sobre os dados de entrada, e o RServe, que é responsável pela comunicação entre o Applet e o R, ou seja, responsável por

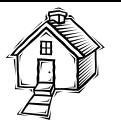

traduzir os comandos vindos do cliente para o R e retornar os resultados [4].

Por ser um sistema de suporte ao ensino, grande parte do esforço da Calculadora Estatística se concentra na interface com o usuário, de modo a torná-la intuitiva e proporcionar um maior potencial de aprendizado. Atualmente, a Calculadora Estatística apresenta uma interface semelhante a uma calculadora aritmética comum, com os botões da operação e entrada de dados e uma área para a saída de texto (Figura 2). O usuário faz a entrada dos dados através de um arquivo externo, informa o tipo das variáveis envolvidas e escolhe, através dos botões, os cálculos das medidas estatísticas necessárias. Os resultados, informações e erros são mostrados em uma caixa de texto à medida que as operações são executadas.

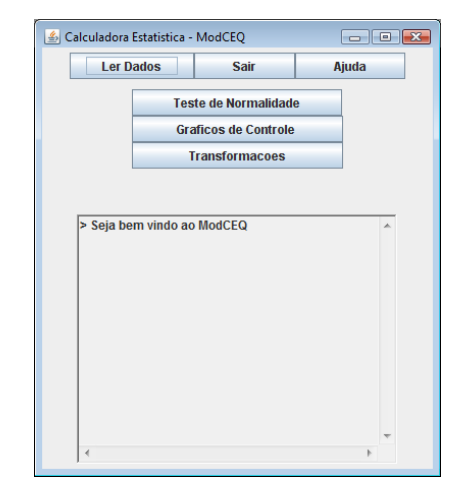

FIGURA 2 INTERFACE TRADICIONAL DA CALCULADORA ESTATÍSTICA.

# **A NOVA INTERFACE VISUAL**

A nova interface visual do Sistema Calculadora Estatística é um ambiente de programação visual que visa aproveitar todas as vantagens que essa modalidade de interação oferece de modo a substituir a interface tradicional, mantendo as características essenciais do sistema. Nesse ambiente, as entradas e saídas de dados e as operações estatísticas são representadas por elementos visuais, como caixas ou ícones. Setas direcionadas são utilizadas para ligar as caixas, indicando a seqüência de operações a serem realizadas. À medida que os elementos são criados e manipulados, uma área de texto apresenta as informações necessárias ou indicações de erros. Neste caso, os resultados da análise estatística são acessados através das caixas ou elementos de saída no formato textual ou por gráficos e tabelas.

A interface visual deve, portanto, substituir a atual interface da Calculadora Estatística, onde cada componente está implementada em uma classe específica, no qual permite substituir sua classe de interface atual pela nova classe de interface baseada em programação visual (Figura 3).

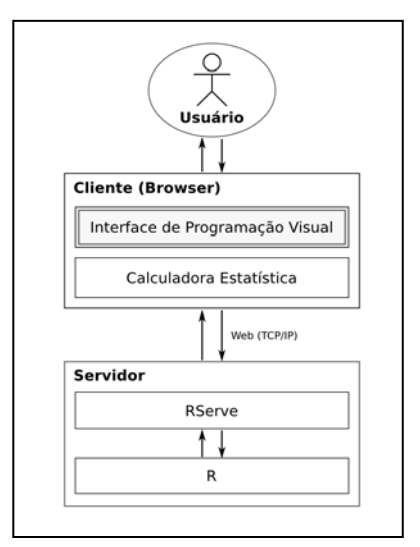

FIGURA 3 ARQUITETURA DO SISTEMA COM A NOVA CAMADA DE PROGRAMAÇÃO VISUAL.

# **DESENVOLVIMENTO**

O sistema constitui a camada de apresentação da aplicação Calculadora Estatística, ou seja, a interface gráfica com o usuário. O principal componente dessa interface é um ambiente de programação visual, onde o usuário irá manipular os elementos correspondentes às operações da Calculadora Estatística já existentes. Há também uma lista com os elementos disponíveis ao usuário, uma barra de ferramentas para as operações gerais do sistema e uma área para saída de texto, onde são mostradas as mensagens de aviso, erros e resultados. A Figura 4 mostra um diagrama com os principais componentes da interface.

#### **Integração da Interface com o Núcleo da Calculadora Estatística**

Para tornar um sistema modular, foi realizada uma análise de todas as classes e métodos do sistema, a fim de definir um novo modelo conceitual e deixar o sistema com baixo acoplamento, facilitando assim a substituição da atual interface para a nova interface visual. A aplicação cliente foi separada em dois módulos (Figura 5), o módulo **Interface**, que possui apenas a classe referente aos componentes da interface com usuário, e o módulo **Núcleo**, que possui todas as classes referentes à análise dos dados, a comunicação com o servidor e uma classe chamada "Controle", que faz todo o controle de comunicação entre a interface visual e a funcionalidade geral do sistema.

**© 2008 INTERTECH March 02 - 05, 2008, São Paulo, BRAZIL**

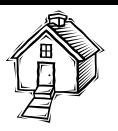

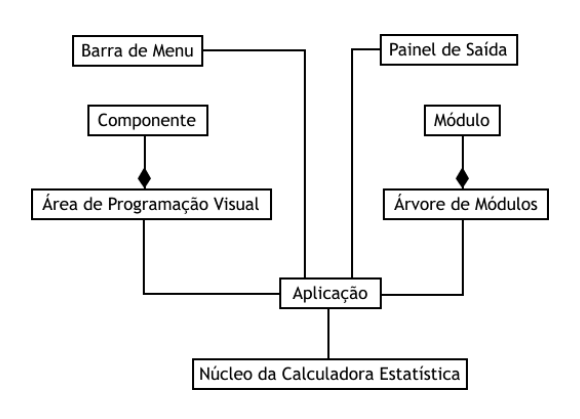

FIGURA 4 PRINCIPAIS ENTIDADES DO SISTEMA.

Para a adição de uma nova interface visual, observa-se que apenas o módulo Interface precisa ser substituído e fazer referência apenas à classe Controle do módulo Núcleo.

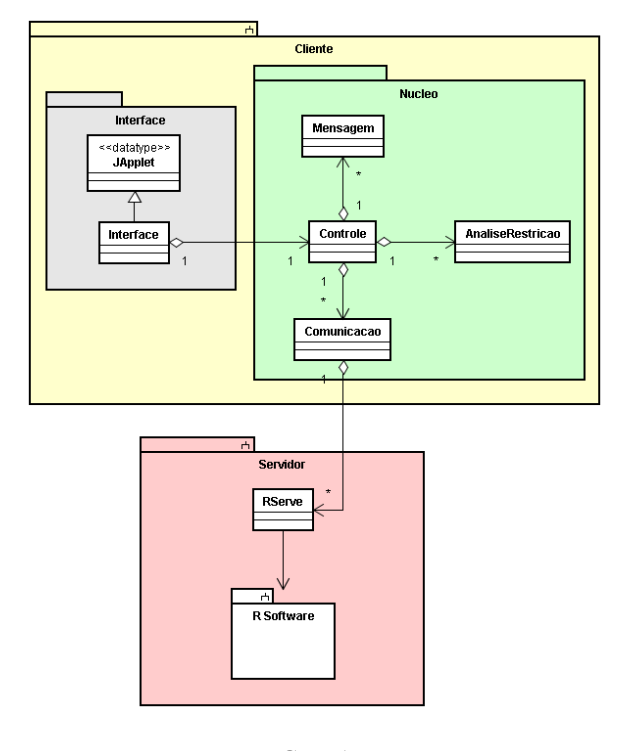

FIGURA 5 MODELO CONCEITUAL DE CLASSES DO SISTEMA CALCULADORA **ESTATÍSTICA** 

#### **Linguagem de Programação e Bibliotecas**

O sistema é implementado na linguagem de programação Java, a mesma linguagem na qual foi desenvolvido originalmente o sistema Calculadora Estatística. O programa é apresentado ao usuário na forma de um Applet - um aplicativo específico para ser executado em um navegador. O código que faz a requisição do aplicativo ao servidor está incluído no código HTML da página em que o sistema Calculadora Estatística está disponível. Para executar o sistema, o usuário precisa ter instalados a Máquina Virtual Java e o plugin Java para o seu navegador [2].

Para a interface com o usuário, são utilizadas as bibliotecas Swing (javax.swing) e AWT (Abstract Windowig Toolkit) (java.awt). Elas fornecem um extenso conjunto de classes para a manipulação de componentes gráficos, imagens, textos, fontes, cores, layouts, botões, e demais elementos de interface, além de gerenciar a interação do usuário com o sistema interpretando os comandos e eventos gerados [5].

Também são utilizadas a API Java2D, para a manipulação de algumas formas e cálculos geométricos no desenho dos componentes, e o sistema de Drag and Drop (DnD) da biblioteca Swing para a implementação da transferência de dados entre componentes de interface através do mouse [6].

A programação e depuração do sistema foi feita com o auxílio do NetBeans IDE, um ambiente de desenvolvimento integrado, e do seu plugin para Java JDT. Essas ferramentas oferecem um poderoso ambiente de programação incluindo diversas facilidades. Os diagramas do projeto foram criados com a ajuda do software JUDE Community, um modelador UML com suporte a vários tipos de diagramas.

O projeto foi desenvolvido sobre o sistema operacional Linux Fedora. Entretanto pode ser executado em qualquer plataforma com suporte à execução de Applets Java. Todo o processo de análise, projeto, implementação e documentação foram feitos utilizando ferramentas livres.

#### **RESULTADOS**

A implementação deste projeto teve como objetivo melhorar a comunicação com o usuário do Sistema Calculadora Estatística através de uma interface visual. Essa interface contém os elementos necessários para a interação com o sistema de uma forma clara e intuitiva. Para tanto foram especificados os padrões de representação visual dos componentes e operações da Calculadora Estatística. A janela principal de interface foi dividida em quatro partes principais: barra de menu, área de programação visual, árvore de componentes e painel de saída. A Figura 6 mostra uma visão geral do ambiente de programação visual implementado.

A barra de menu constitui-se de opções e sub-opções que oferecem todas as funcionalidades do sistema. Esta fica localizada na parte superior da janela e pode ser rapidamente identificada pelo usuário. Na opção Ferramentas, por exemplo, pode-se encontrar a opção Ligação que permite ao usuário inserir uma nova ligação no diagrama entre duas caixas localizadas na área de programação visual, indicando o sentido da execução das operações.

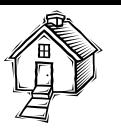

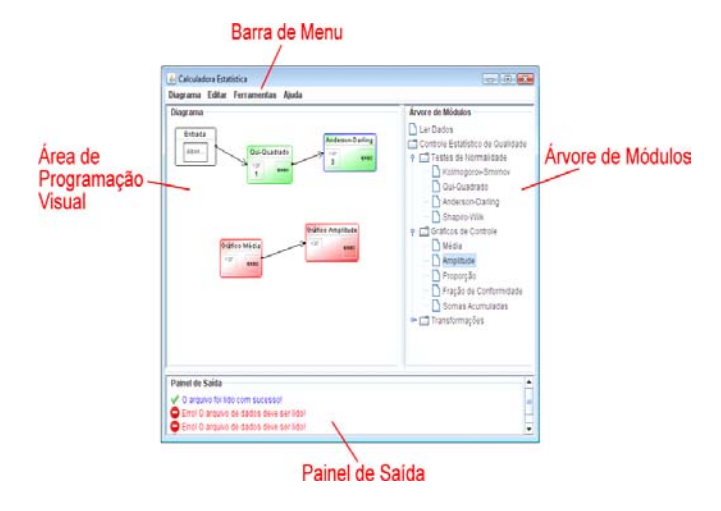

#### FIGURA 6

AMBIENTE DE PROGRAMAÇÃO VISUAL DA CALCULADORA ESTATÍSTICA

Na área de programação visual, ou diagrama, é realizado o maior trabalho relativo à Calculadora Estatística, ou seja, é onde são manipulados todos os componentes da programação visual das operações do sistema. Nesse diagrama, o usuário posiciona as caixas de operação, estabelece as ligações e executa as operações relacionadas, dentre outras atividades.

Ao lado da área de programação visual, encontra-se a Árvore de Módulos, local onde são exibidas as operações disponíveis pelos módulos para a inclusão no diagrama através das caixas. Cada nó folha da árvore corresponde a uma caixa no diagrama e a uma operação estatística no sistema. Essas caixas são inseridas no diagrama por meio do mouse. Outros módulos de operações podem ser adicionados à árvore mediante a implementação de uma interface determinada. Essas novas implementações têm total controle sobre a aparência e o comportamento dos componentes sobre o diagrama, como cores, formas, textos, quantidade de ligações, etc.

O Painel de Saída consiste em um componente utilizado para exibir informações textuais relacionados à interação do usuário com o sistema. Nesse espaço, são exibidas as mensagens de erros, os avisos, as dicas ou os resultados que possam ser expressos textualmente, como também ícones para cada tipo de mensagem.

Por fim, o estado das operações, no qual fornece um sistema de cores para as caixas das operações a fim de indicar ao usuário quando a execução de uma operação obteve um resultado de sucesso, erro ou ainda não foi executado. As cores definidas para estes três estados são: Sucesso (verde), Erro (vermelho) e Não-Executado (cinza).

# **CONCLUSÕES**

Neste artigo apresentamos a nova interface de programação visual para o sistema Calculadora Estatística. Durante o seu desenvolvimento, pode-se perceber as diversas vantagens proporcionadas pela programação visual no que diz respeito

à interação entre o usuário e o computador. Esse tipo de interface vem sendo utilizada em vários domínios de aplicação de modo a prover uma experiência mais intuitiva e natural aos seus utilizadores.

Com o desenvolvimento desta ferramenta de ensino e a adição da interface baseada em programação visual a Calculadora Estatística ficará entre as ferramentas mais importantes de aprendizagem de operações estatísticas entre usuário novatos e já experientes na área da Estatística. Neste caso, ambas as interfaces estarão disponíveis e poderão ser utilizadas.

Para os trabalhos futuros, pretende-se fazer uma pesquisa de avaliação do uso desta nova interface afim de analisar o grau de aceitação dos usuários comparando com a antiga e tradicional interface do sistema.

### **REFERÊNCIAS**

- [1] Boshernitsan, M., Downes, M. S. "Visual Programming Languages: A Survey". University of California, Berkeley, Report No. UCB/CSD-04-1368, 2004.
- [2] Deitel, H. M., Deitel, P. J. *Java Como Programar*, 3a. Edição. Porto Alegre: Bookman, 2001.
- [3] Digiano, C., Kahn, K., Cypher, A., Smith, D. C. "Integrating Learning Supports into the Design of Visual Programming Systems". *Journal of Visual Languages and Computing*, Vol. 12, pp. 501 – 524, 2001.
- [4] Gomes, R. G. S., Moraes, R. M., Machado, L. S. "A Tool for Basic Statistics Learning on the Web". *Proceedings of Global Congress on Engineering and Technology Education,* pp. 853-856, 2005.
- [5] Sun Microsystems, Inc. Java SE Desktop Technology. Disponível em: <http://java.sun.com/javase/technologies/desktop/techoverview.jsp>. Acesso em outubro de 2006.
- [6] Sun Microsystems, Inc. Introduction to Drag and Drop and Data Disponível em: <http://java.sun.com/docs/books/tutorial/uiswing/dnd/intro.html>. Acesso em novembro de 2006.
- [7] Ko, A. J., Burnett, M. M., Green, T. R. G., Rothermel, K. J., Cook, C. R. "Improving the Design of Visual Programming Languages Experiments Using Cognitive Walkthroughs", *Journal of Visual Languages and Computing,* Vol. 13, pp.517 – 544, 2002.
- [8] Shetty, P. "Visual Programming Languages Efficiency of the Visual Driven Technology", 1994.

**© 2008 INTERTECH March 02 - 05, 2008, São Paulo, BRAZIL**